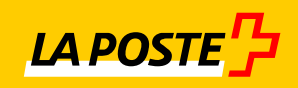

# **simple et sûr**

## **IncaMail Intégration de passerelle e-mail (MGI)**

Check-list d'introduction

## **Sommaire**

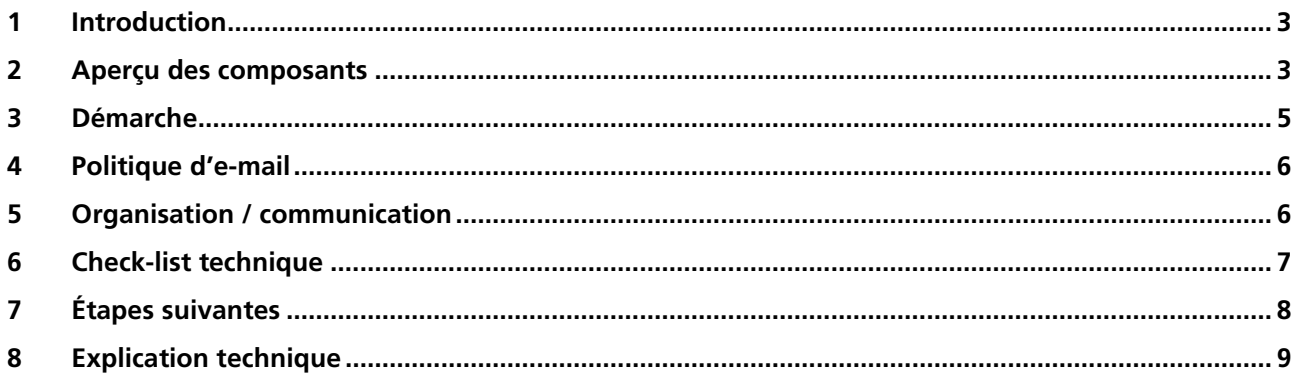

## <span id="page-2-0"></span>**1 Introduction**

Avec l'intégration de passerelle e-mail IncaMail (MGI ou intégration de domaine), votre infrastructure e-mail est étendue par la capacité d'envoyer et recevoir des messages e-mail sécurisés via le service IncaMail de la Poste Suisse. L'utilisateur individuel dispose de l'expédition via des add-ins du client mail. L'intégration peut être effectuée pour un ou plusieurs domaines.

Ce document vous aide à mettre en place IncaMail efficacement et à l'utiliser de manière optimale. L'introduction de solutions e-mail sécurisées suppose des mesures techniques et organisationnelles. Le domaine des mesures organisationnelles comprend la politique d'e-mail, la communication avec l'utilisateur final et avec le partenaire et la revue des processus de soutien. Les mesures techniques comprennent les choix d'architecture et les travaux de connexion proprement dits.

#### **2 Aperçu des composants**

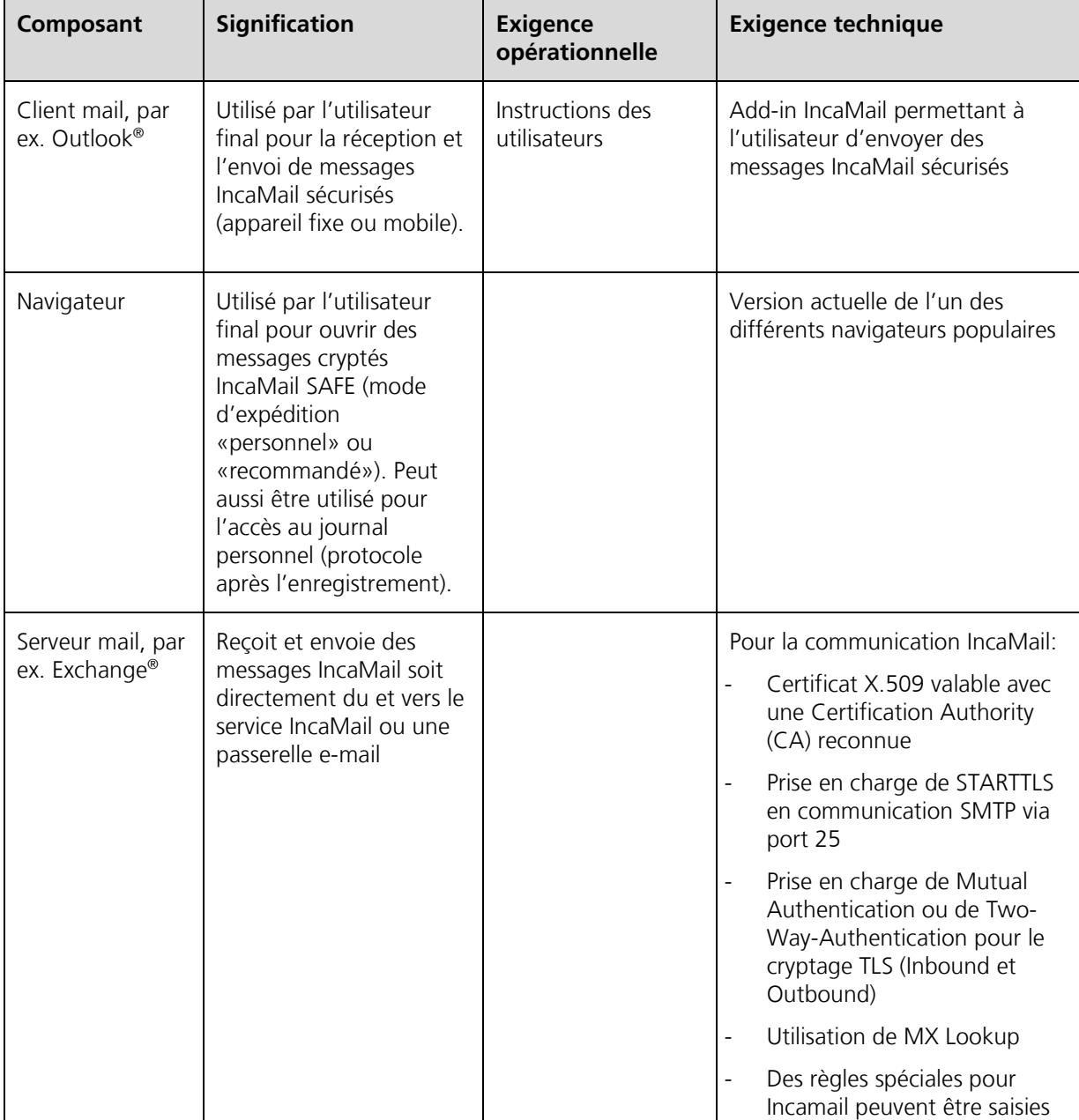

Les composants suivants de l'infrastructure mail d'une organisation sont importants pour l'intégration.

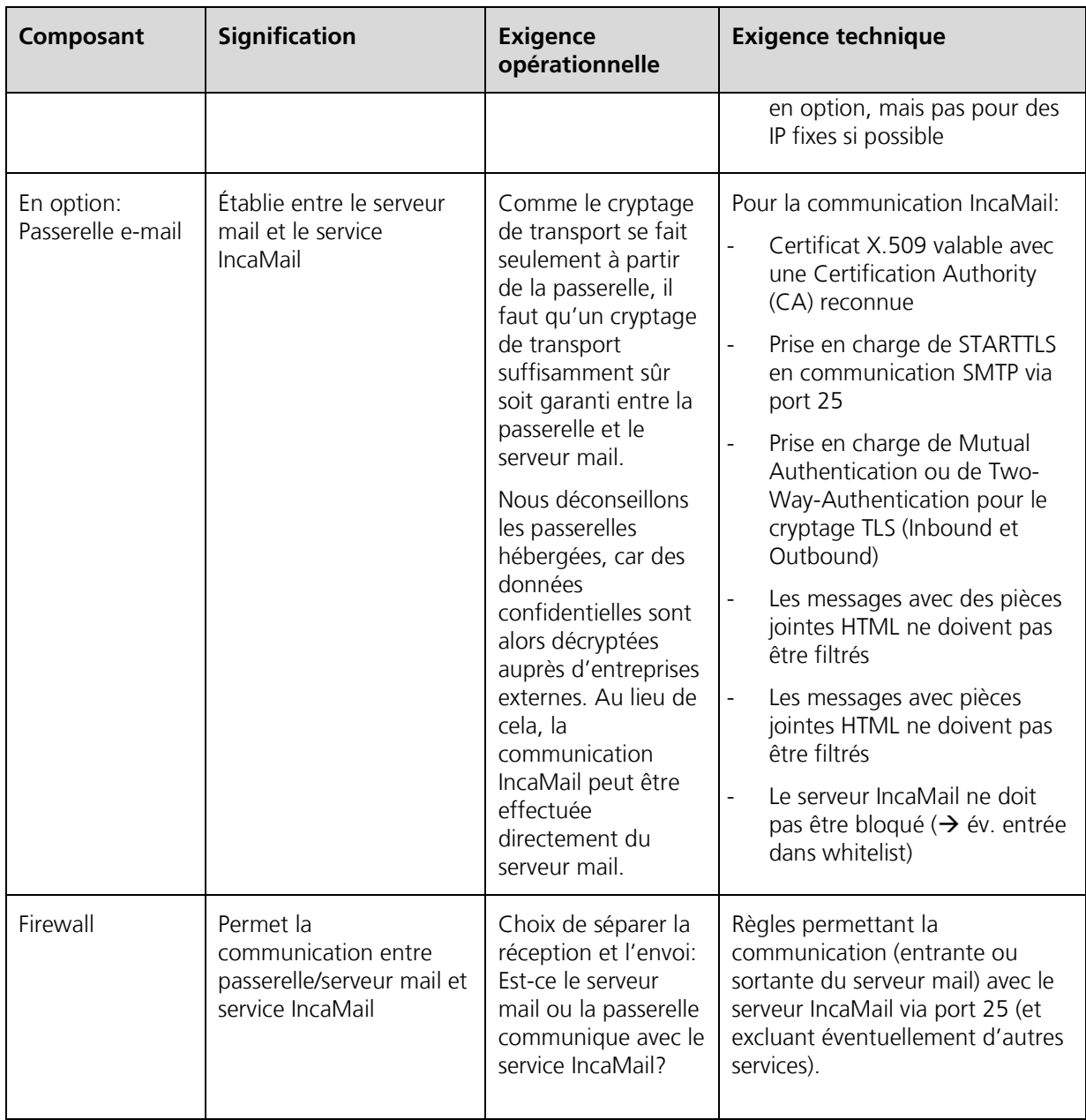

## <span id="page-4-0"></span>**3 Démarche**

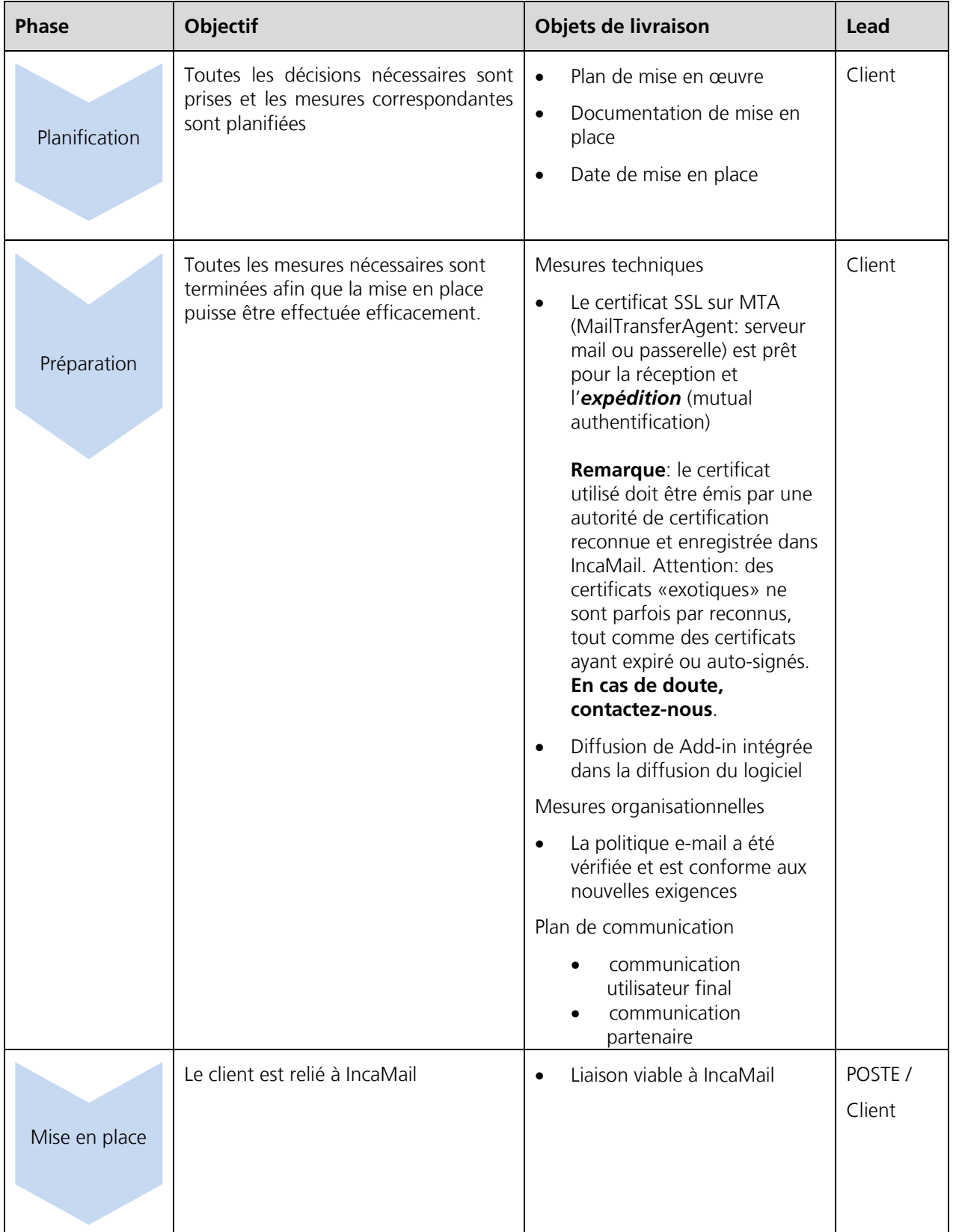

Sur la base de notre expérience, nous proposons la démarche suivante:

<span id="page-5-0"></span>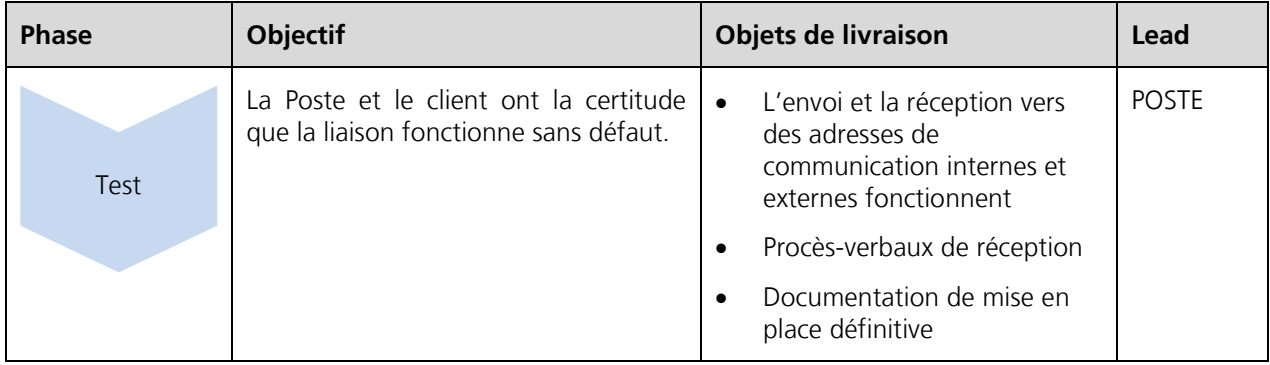

#### **4 Politique d'e-mail**

La check-list ci-après vous aide à faire les bonnes réflexions concernant les questions qui doit / devrait / peut envoyer quoi et comment par IncaMail.

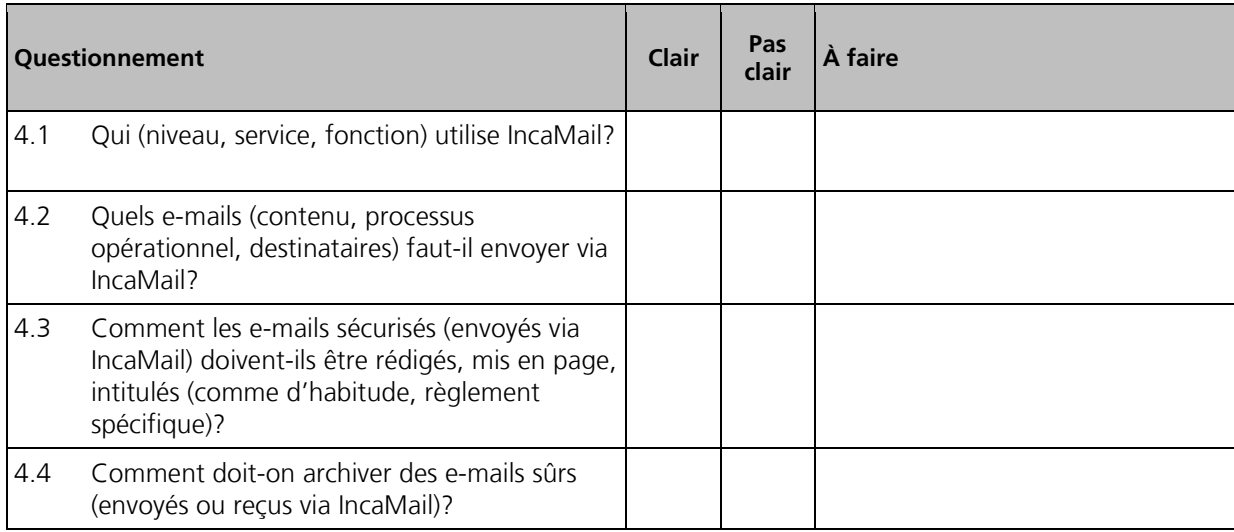

#### **5 Organisation / communication**

La check-list ci-après vous aide à préparer votre organisation de manière optimale.

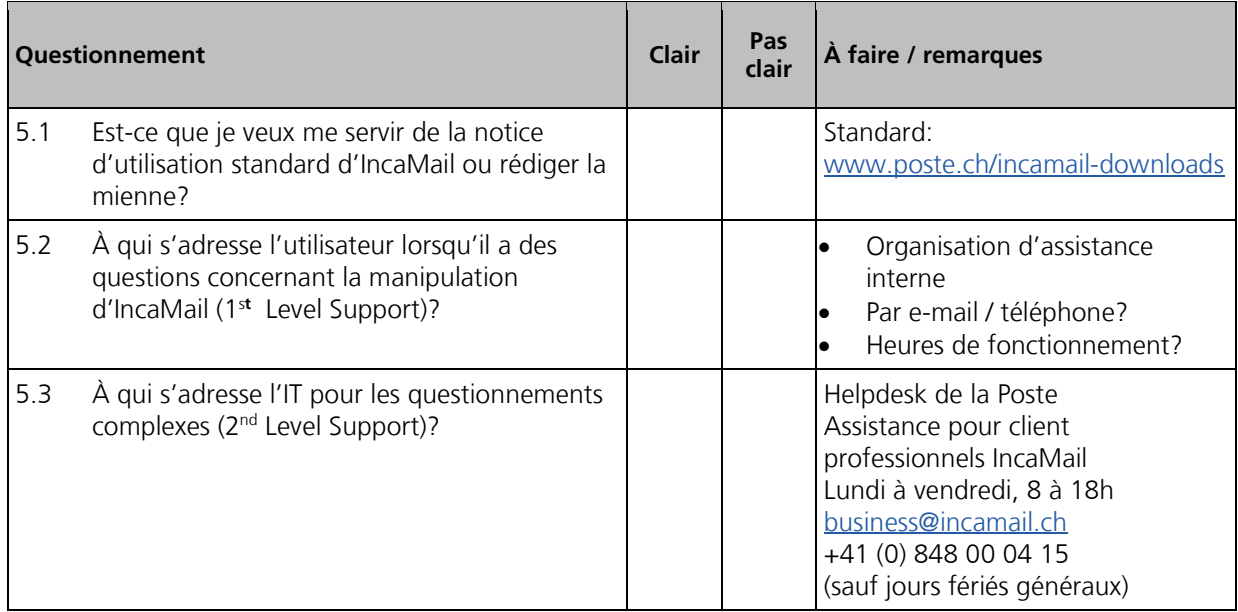

<span id="page-6-0"></span>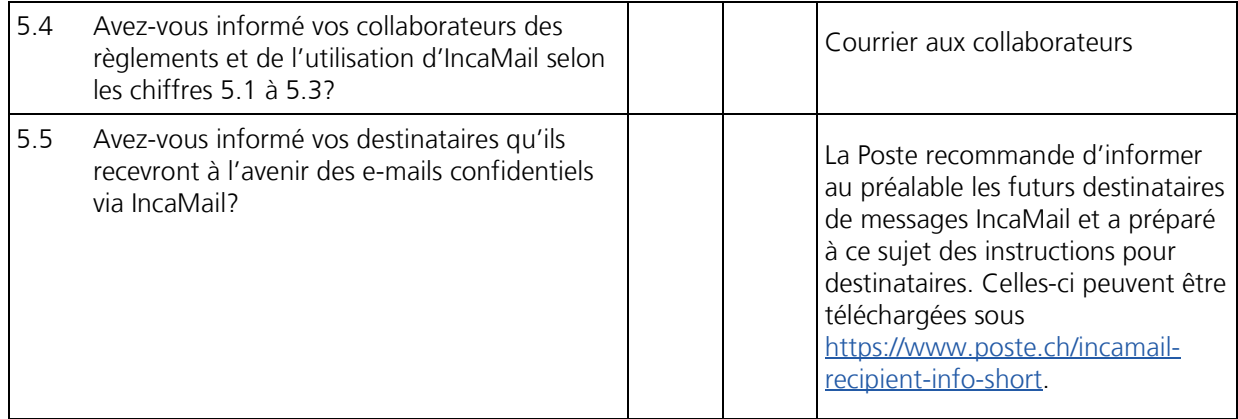

#### **6 Check-list technique**

La check-list suivante vous sensibilise aux conditions techniques. À ce sujet voir le chapitre 8 Explications techniques.

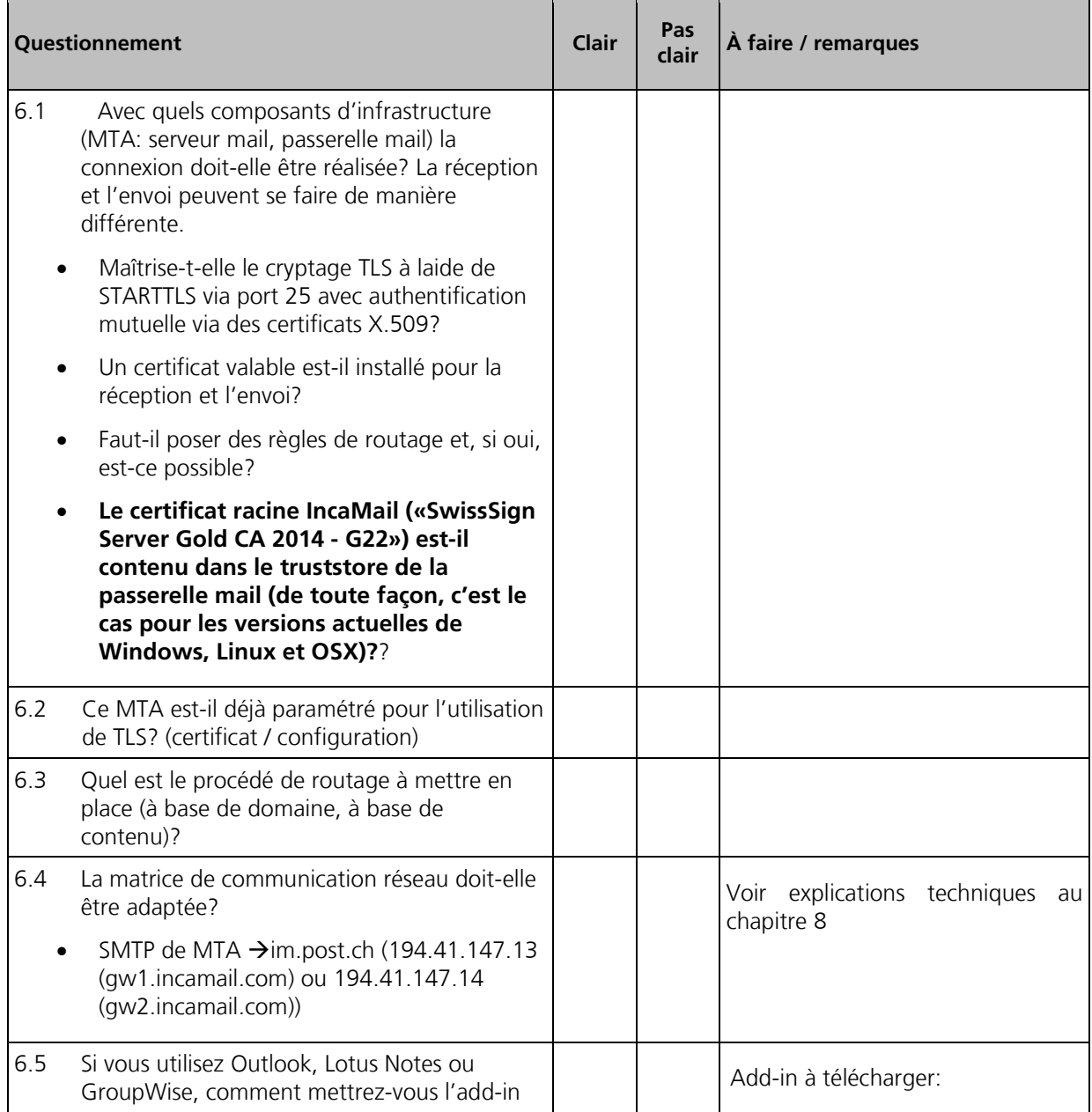

<span id="page-7-0"></span>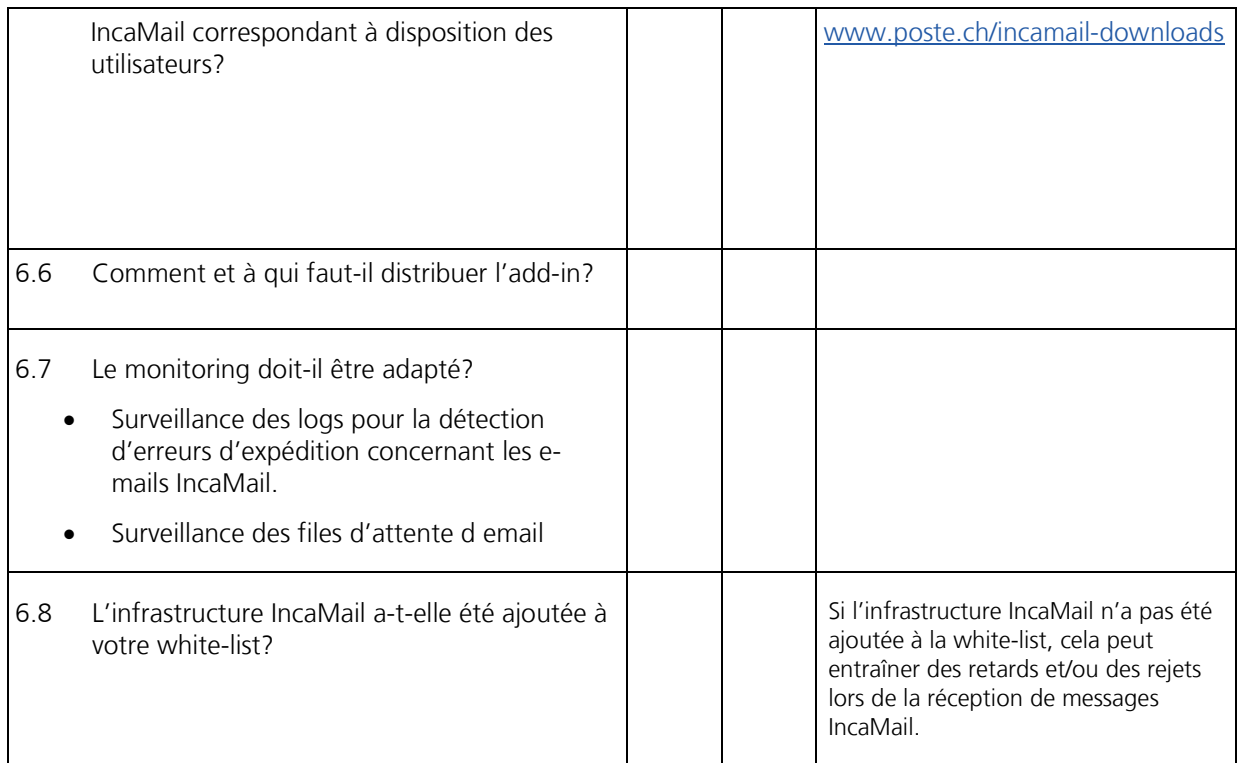

## **7 Étapes suivantes**

La check-list ci-après montre quelles sont les étapes suivantes vis-à-vis de la Poste.

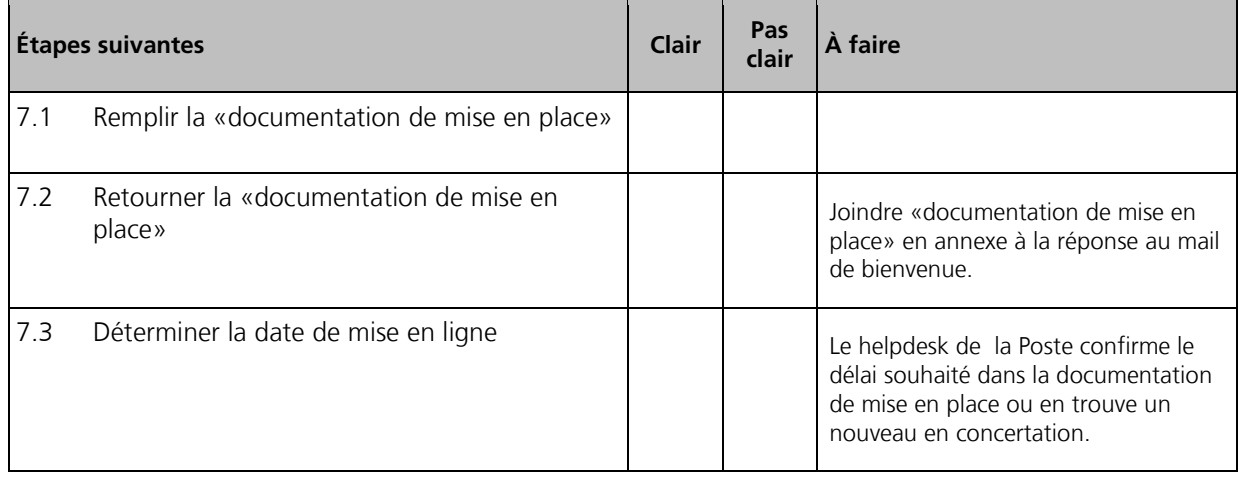

#### <span id="page-8-0"></span>**8 Explication technique**

Dans la vidéo ci-après vous trouverez l'animation qui vous initie au fonctionnement et à l'intégration d'IncaMail. → [Vidéo](https://media10.simplex.tv/content/54/55/28567/index.html)

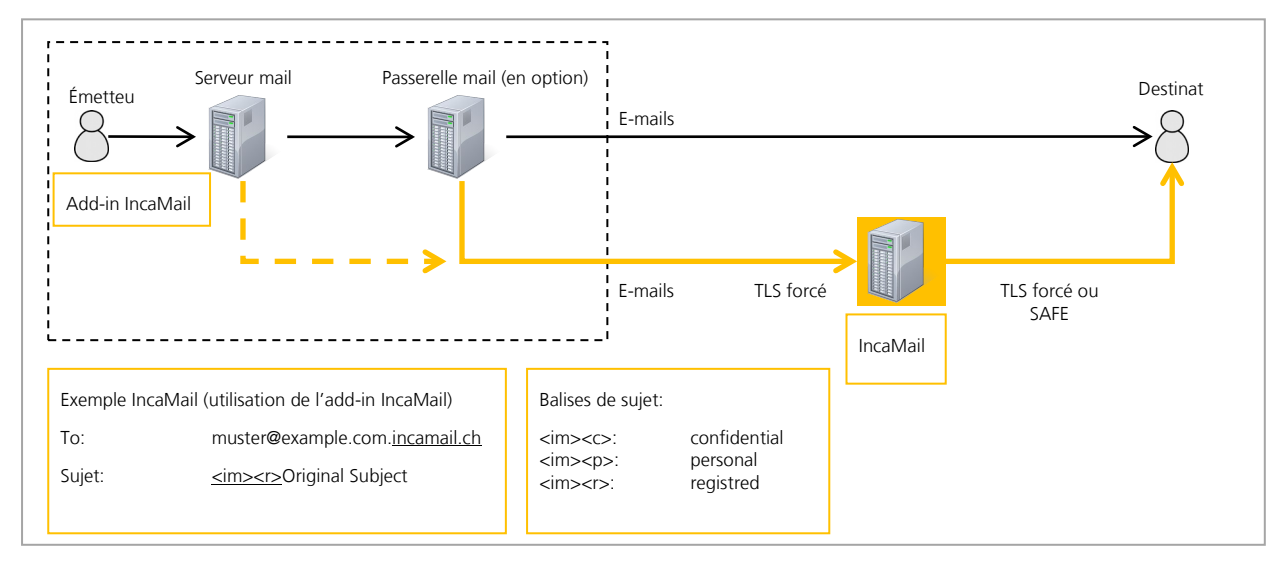

#### **8.1 Flux des e-mails sortants**

Un flux possible pour les e-mails sortants est décrit ci-après:

- (1) L'utilisateur final veut envoyer un e-mail IncaMail
- (2) L'e-mail est préparé en conséquence à l'aide de l'add-in (dans le cas d'un e-mail confidentiel, le sujet est complété par «<im><c>» et l'adresse du destinataire est rallongée du suffixe de domaine «.incamail.ch»)
- (3) Le serveur mail interne reçoit les e-mails IncaMail et les transmet à la passerelle mail
- (4) La tâche de la passerelle mail consiste à transférer les e-mails aux bons serveurs mail (routage), dans le cas des e-mails IncaMail en utilisant des protocoles TSL/SSL (STARTTLS) en direction de la plateforme IncaMail.
	- a. L'identification du serveur IncaMail correct se fait en standard via une requête DNS (MX Lookup).
	- b. Alternativement, ceci peut se faire par les règles de routage. Actuellement, il existe les variantes suivantes:
		- i. Règle de routage: \*.incamail.ch --> im.post.ch (si statique: 194.41.147.13 / 194.41.147.14)
		- ii. Règle de routage alternative: Le sujet contient "<im>" --> im.post.ch (si statique: 194.41.147.13 / 194.41.147.14)

IMPORTANT: Il est déconseillé d'utiliser des IP statiques car celles-ci peuvent généralement changer!

(5) La plateforme IncaMail transmet l'e-mail IncaMail au destinataire conformément au mode de connexion choisi.

#### **8.2 Flux d'e-mails entrants**

Un flux possible pour les e-mails entrants est décrit ci-après:

- (1) La plateforme IncaMail envoie un e-mail à la passerelle mail via TSL/SSL L'adresse IP de la passerelle mail est soit déterminée via un MX-Lookup dans le DNS ou enregistrée comme IP statique ou nom d'hôte statique. Vous choisissez cette méthode avec les indications dans le document de mise en place.
- (2) La passerelle e-mail reçoit l'e-mail
- (3) La passerelle e-mail vérifie s'il contient des logiciels malveillants (exception: e-mails recommandés ayant une annexe SAFE)
- (4) La passerelle mail transmet l'e-mail IncaMail au serveur mail interne
- (5) Le client mail récupère l'e-mail IncaMail du serveur mail
- (6) L'utilisateur final ouvre l'e-mail IncaMail
- (7) Dans le cas d'un recommandé:
	- a. L'utilisateur final ouvre la pièce jointe
	- b. L'utilisateur final clique «Ouvrir», le mail crypté au format SAFE étant transmis via HTTPS à la plateforme IncaMail pour le décryptage.

#### **8.3 Test de liaison simple**

Le flux d'e-mails sortants peut être testé sans Add-in de la manière suivante:

Destinataire: Utilisez une adresse e-mail externe au choix à laquelle vous ajoutez ...incamail.ch", par ex. hans.muster.2543@gmail.com.

Concerne: <im><c> Test-Mail outbound to IncaMail

Bodytext: Ceci est un test pour vérifier si la règle de routage fonctionne.

#### **8.4 Vérifier si l'ordinateur reconnaît correctement le certificat de la plateforme IncaMail et inspecte les détails du certificat**

IDS, IPS et d'autres systèmes peuvent se placer entre votre ordinateur et la plateforme IncaMail. Vous pouvez le constater au vu de certificats qui ne peuvent pas être attribués à la plateforme IncaMail et à la Poste Suisse.

Vous pouvez contrôler cela à l'aide de OpenSSL. Cet logiciel est capable de télécharger le certificat du serveur et de l'inspecter pour vérifier les détails.

Télécharger le certificat:

Jusqu'au Nov. 2015:

openssl s\_client –connect mx1.post.ch:25 –starttls smtp >mycert.pem

Après Dec. 2015:

openssl s\_client –connect gw1.incamail.com:25 –starttls smtp >mycert.pem

Le certificat est enregistré comme "mycert.pem". Il peut être analysé à l'aide d'un décodeur online :

<https://www.sslchecker.com/certdecoder>

Vérifiez "Subject/Organisation": Le contenu devrait être "Post CH AG". Vous pouvez aussi comparer le fingerprint (SHA-1) avec celui qui ce trouve dans la documentation "IncaMail Setup".